School Takt に おける教材確認のマニュアル

## 笹原小学校 School Takt に ログイン

[https://s08sasa.schooltakt.com/users/sign\\_in](https://s08sasa.schooltakt.com/users/sign_in)

URLをクリックすると【笹原小学校】の School Takt ページに跳びます。

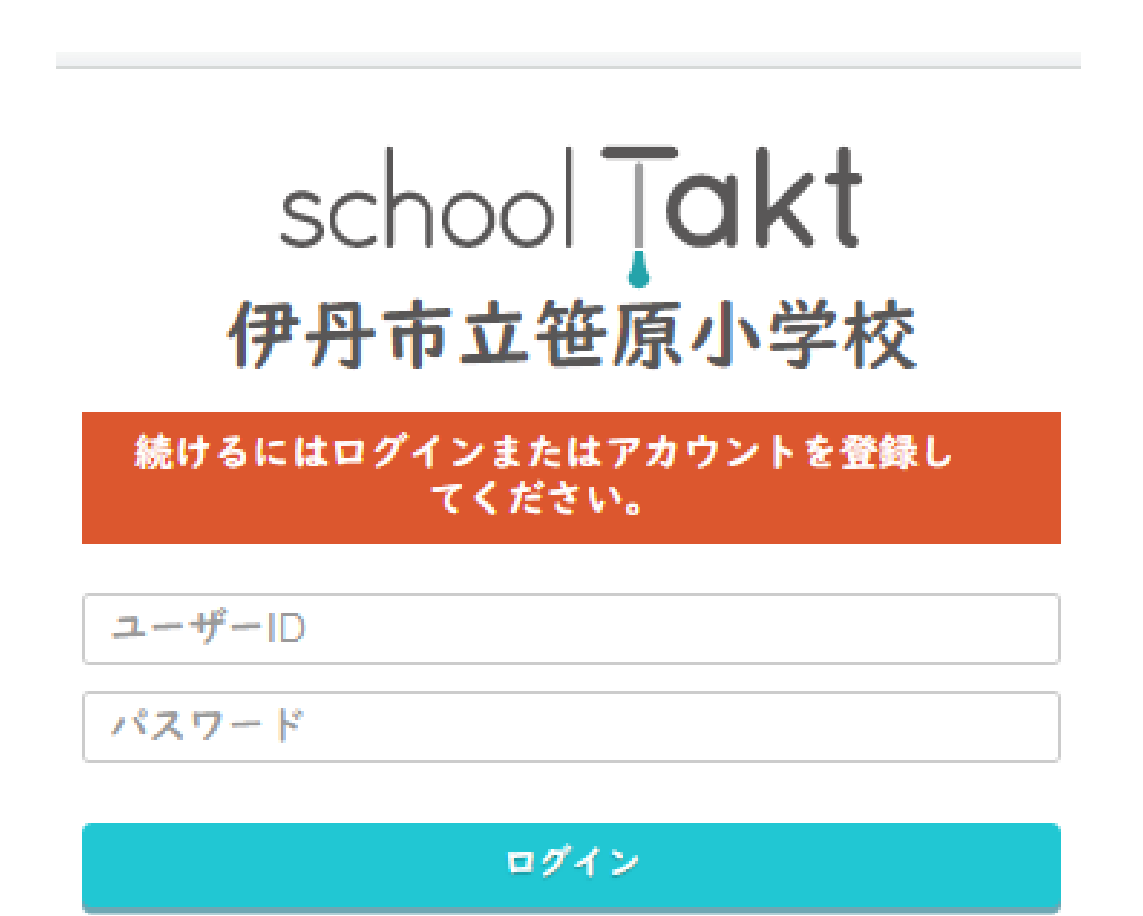

※以前お配りした ユーザーIDとパスワードを 入力してください。

忘れた場合は、学校までご連絡を

PDFや動画などの容量が大きいものがあります。 Wi-Fi 環境下でダウンロードを推奨いたします。

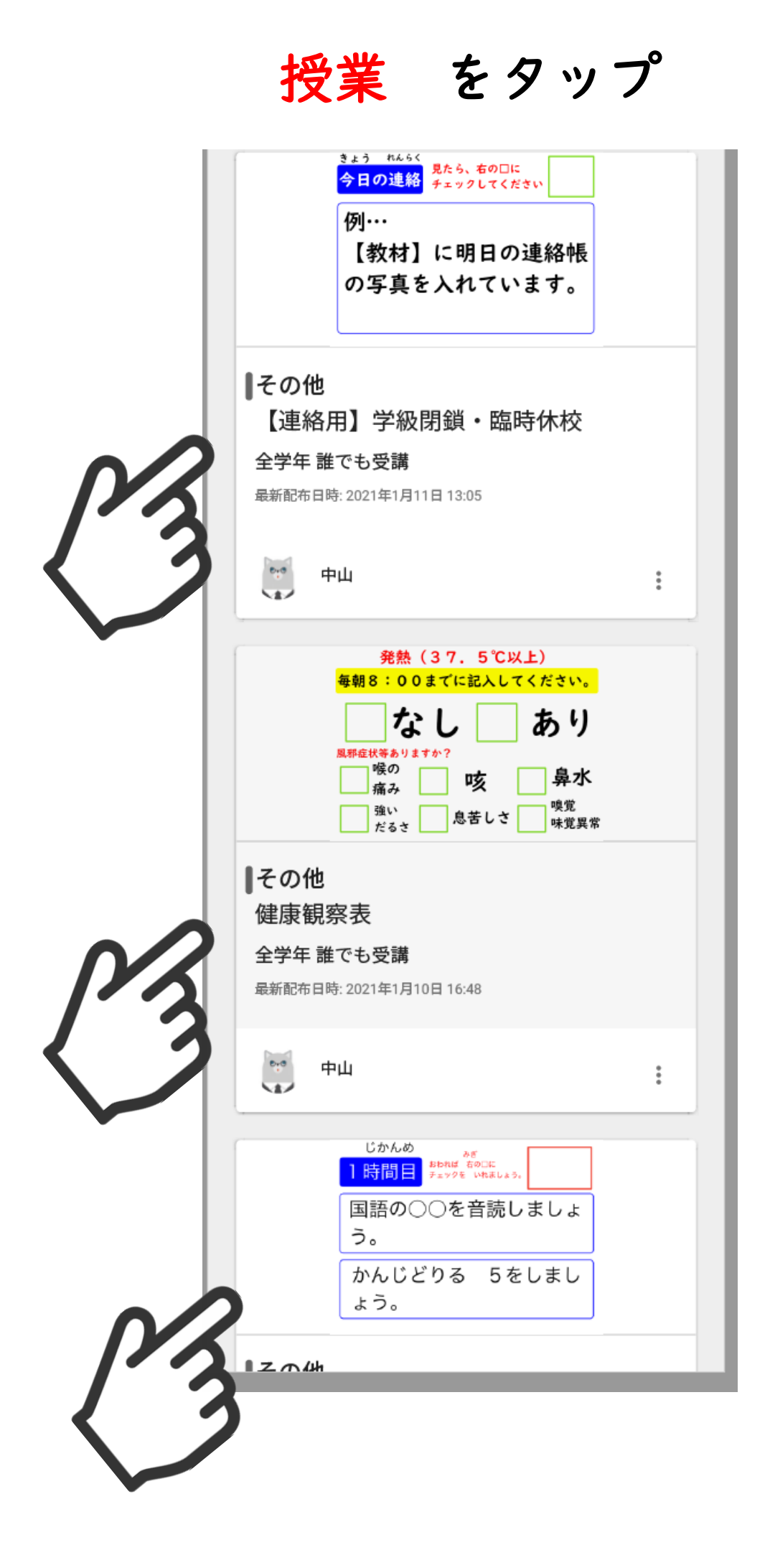

## 【教材】をタップ  $\frac{1}{2}$  $\leftarrow$ 健康観察表 誰でも受講 (... 単元 教材 第五週目 発熱 (37.5℃以上) 毎朝8:00までに記入してください。 なし あり 風邪症状等ありますか? 喉の 鼻水 咳 痛み 嗅覚 強い 息苦しさ 味覚異常 だるさ 1月25日 配布日時: 2021年1月10日 16:45 提出日: 未提出 添削日:未添削

## ダウンロード

![](_page_3_Picture_1.jpeg)

以上となります。